**Mirko Dölle**

# c't Bankix und c't Surfix

?Worin unterscheiden sich c't Bankix und c't Surfix? Die verwendete Software ist doch fast dieselbe.

**FAQ**

**Bilde Unterschiede beginnen** schon beim Konzept: Während c't Bankix in erster Linie ein gegen Manipulationen geschütztes Live-System mit möglichst geringem Software-Umfang ist, das mit dem standardmäßig installierten NoScript-Plug-in von Firefox selbst Java-Script verbietet, wurde c't Surfix als Surf-System mit umfangreicher Multimedia- und auch Flash-Unterstützung ausgestattet – das Augenmerk liegt hier darauf, den Rechner vor Angriffen und Manipulationen zu<br>schützen. Dementsprechend Dementsprechend starten Sie c't Bankix normalerweise von einem schreibgeschützten USB-Stick, während c't Surfix auf einem beschreibbaren USB-Stick arbeitet und bei aktiviertem Schreibschutz gar nicht erst bootet.

#### **Neuigkeiten**

?Was ist neu bei c't Bankix 12.04.6 und c't Surfix 2013.5?

ßBeide Distributionen verwen-den einen aktualisierten Kernel 3.13, der auch beim aktuellen Ubuntu 14.04 LTS zum Einsatz kommt. Das verbessert die Hardware-Unterstützung bei aktuellen Rechnern. Zudem haben wir Firefox respektive Chrome auf den aktuellen Stand gebracht und auch alle sonstigen seit der letzten Veröffentlichung angefallenen Updates eingespielt. Bei c't Bankix haben wir außerdem ein neues Paket des Finanzverwaltungsprogramms Hibiscus zum Download bereitgestellt, das verschiedene Probleme mit HBCI behebt. Hibiscus können Sie leicht über die Paketverwaltung Synaptic nachinstallieren.

# **Alte Version aktualisieren**

?Ich habe c't Bankix 12.04.5 von einer Sonderheft-DVD auf einem USB-Stick installiert, muss ich jetzt umsteigen?

ßSofern Sie nach jedem Start wie von uns empfohlen sämtliche zur Verfügung stehenden Online-Aktualisierungen ein spielen, können Sie die alte Version grundsätzlich weiter verwenden. Allerdings sind inzwischen sehr viele Aktualisierungen angefallen, die wir bei der neuen Version 12.04.6 bereits integriert haben, sodass Sie nach dem Start des neuen c't Bankix deutlich weniger Pakete aktualisieren müssen als bei einer der Vorgängerversionen.

# **Einstellungen beim Upgrade mitnehmen**

?Wie kann ich meine alten Einstellungen mitnehmen, etwa WLAN-Schlüssel und Lesezeichen, wenn ich auf eine neue Version wechsele?

ßWenn Sie einen zweiten USB-Stick als Home-Stick eingerichtet haben, genügt es, wenn Sie auf Ihrem Boot-Stick

**Antworten auf die häufigsten Fragen<br>
<b>Antworten auf die häufigsten Fragen**<br> **Antworten auf die häufigsten Fragen**<br> **P**<br> **Antworten auf die häufigsten Fragen**<br> **P**<br> **P**<br> **EXECUTE:**<br> **P**<br> **EXECUTE:**<br> **P**<br> **EXECUTE:**<br> **P**<br> die neue Version installieren und das neue System mit parallel dazu angeschlossenem Home-Stick starten: Die Netzwerk- und auch alle sonstigen Benutzereinstellungen sind nämlich dort gespeichert und werden vom neuen System unmittelbar eingebunden. Nachträglich installierte Programme wie zum Beispiel Hibiscus müssen Sie jedoch nach einem Upgrade erneut über Synaptic installieren.

#### **Größenverhältnisse**

?Ist es sinnvoll, beim Versions-wechsel auch gleich einen größeren Stick zu verwenden, um mehr Platz zu haben?

ßNein, c't Bankix und c't Sur-fix können auf dem Boot-Stick grundsätzlich nicht mehr als knapp 5 GByte insgesamt nutzen. Insofern genügt ein 4 oder 8 GByte großer Stick vollauf. Der Grund dafür ist das FAT-Dateisystem, mit dem der Stick formatiert ist und das eine maximale Dateigröße von 4000 MByte erlaubt. Mehr Platz können die Dateien settings. squashfs (c't Bankix) und casperrw (c't Surfix), in denen alle nachinstallierten Programme und Updates landen, deshalb

nicht belegen. Für den Home-Stick gibt es hingegen keine Größenbeschränkung, dieser ist mit dem Linux-Standard-Dateisystem Ext3 formatiert und unterstützt auch riesige Dateien.

#### **Virenscanner vorgeschrieben**

?In den Online-Banking-Be-dingungen schreibt mir meine Bank vor, dass ich einen Virenscanner auf meinem Rechner installiert haben muss. Gibt es einen Virenscanner für c't Bankix?

ßSofern Ihre Bank lediglich einen beliebigen Virenscanner vorschreibt, können Sie Clam AV über Synaptic nachinstallieren. Da es praktisch keine Viren für Linux gibt und uns auch keine Virenangriffe auf Linux-Systeme bekannt sind, besteht dafür aber eigentlich keine Notwendigkeit – der Virenscanner hätte praktisch nur eine Alibifunktion.

ClamAV scannt zwar auch nach Windows-Viren, Sie sollten aber trotzdem unter Windows weiterhin einen aktuellen Virenscanner verwenden, damit Sie sich beim Datenaustausch via USB-Stick keinen Virus einfangen.

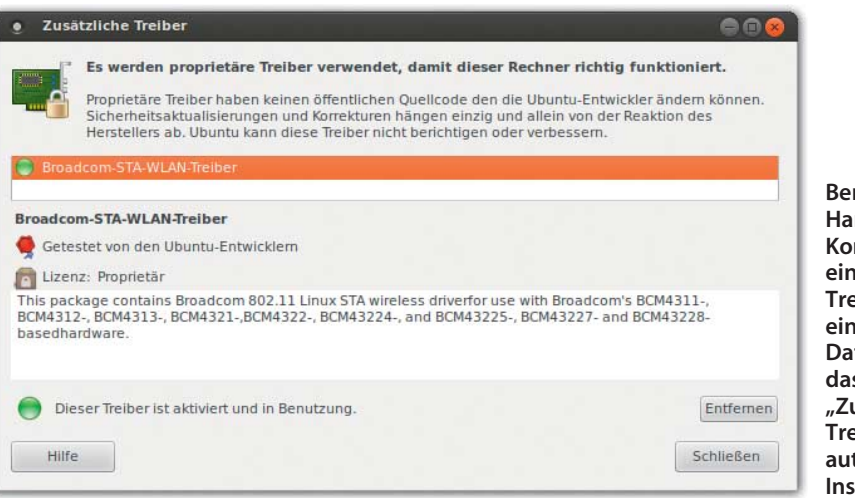

**Benötigt eine Hardware-Komponente einen proprietären Treiber oder eine Firmware-Datei, bietet das Programm** usätzliche **Treiber" meist eine tomatisierte Installation an.**

## **Neue Versionen**

Mit c't Bankix 12.04.6 und c't Surfix 2013.5 haben wir, zum Erscheinungstermin dieser c't-Ausgabe, zwei aktualisierte Versionen der Live-Systeme für sicheres Online-Banking und sicheres Surfen veröffentlicht (siehe c't-Link). Die Basis beider Live-Linux-Systeme ist Ubuntu 12.04 LTS, das noch bis 2017 mit Updates versorgt wird. Auch der von uns eingesetzte, angepasste Kernel ist bei beiden Distributionen der gleiche: Durch einen Patch unterstützt er jedoch keine fest eingebauten SATA- und PATA-Festplatten. Das dient dem Schutz des Rechners und soll garantieren, dass ein etwaiger Angreifer keine Chance hat, das reguläre Betriebssystem zu kompromittieren.

Wechsellaufwerke, also USB-Sticks und -Festplatten, können Sie hingegen ganz normal verwenden und so zum Beispiel Dateien zwischen c't Bankix und einer Windows-Installation auf Ihrer Festplatte austauschen. Diesen Weg haben wir gewählt, weil Virenscanner Wechsellaufwerke jedes Mal aufs Neue untersuchen: Sollten Sie eine verseuchte Datei mit c't Surfix herunterladen und auf einem USB-Stick speichern, schlägt Ihr Virenscanner Alarm, wenn Sie den Stick später unter Windows anschließen. Das bedeutet aber auch, dass Sie unter Windows unbedingt einen aktuellen Virenscanner mit frischen Signatur-Updates benötigen.

#### **WLAN-Firmware nachinstallieren**

?Der WLAN-Adapter meines Notebooks funktioniert nicht. Wo finde ich einen passenden Treiber?

ßDie Ursache kann tatsächlich ein fehlender Treiber sein, häufiger fehlt aber nur eine Firmware-Datei, die wir aufgrund der Lizenzbedingungen der Hersteller nicht weiterverbreiten dürfen. In beiden Fällen rufen Sie das Programm "Zusätzliche Treiber" auf; meist erscheint das Icon in Form einer kleinen grünen Erweiterungskarte bereits im Panel rechts oben neben der Uhrzeit, wenn das System Hardware entdeckt hat, die zusätzliche Treiber oder Firmware benötigt.

Haben Sie das Programm geöffnet, sehen Sie eine Liste zur Verfügung stehender proprietärer Treiber, die Sie mit einem Mausklick leicht herunterladen und installieren können. Wichtig: Bei manchen Treibern erscheint ein Hinweis, dass Sie den Rechner neu starten müssen, damit die Treiberinstallation abgeschlossen werden kann. Bei c't Bankix dürfen Sie diesen Neustart erst dann ausführen, wenn Sie alle Anpassungen erledigt, alle Updates eingespielt und die Einstellungen gespeichert haben – andernfalls ist der gerade heruntergeladene Treiber beim nächsten Start wieder weg oder Sie stehen vor einem abgeschlossenen, unveränderlichen System, das Sie nicht weiter anpassen können.

Für manchen WLAN-Adapter benötigt der Treiber beim Laden spezielle Parameter, die Sie in einer neuen Datei im Verzeichnis /etc/modprobe.d eintragen. Da Sie dazu Root-Rechte benötigen, verwenden Sie am besten den Pico-Editor, gestartet mit dem Kommando sudo pico.

**POOP** 

### **Google Chrome und Privatsphäre**

?Warum verwenden Sie bei c't Surfix Google Chrome als Standard-Browser, obwohl Google für seine Datensammelwut bekannt ist?

ßDie Einbettung von Flash war für uns der ausschlaggebende Grund, Chrome und nicht Firefox zu verwenden. Insgesamt ist c't Surfix auch nicht auf den maximalen Schutz der Privatsphäre ausgelegt, sondern auf einen möglichst reibungslosen und gefahrlosen Surfbetrieb. Sie können aber jederzeit Firefox über Synaptic nachinstallieren und als Standard-Browser festlegen. (mid@ct.de)

ct Neue Versionen von c't Bankix und c't Surfix: ct.de/yv6q